# How to Pay Online

#### A Quick Walk Through

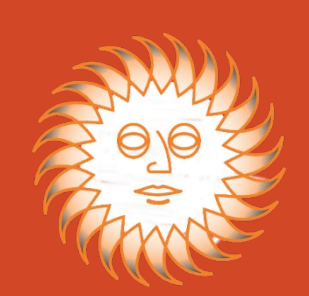

# Online Bill Pay

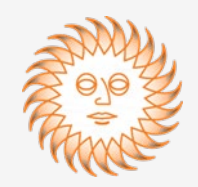

To pay your invoices online, you may click on the "**Online Bill Pay**" link at the top right of every page or the "**\$ Pay Invoices Online**" link found on the My Account Page.

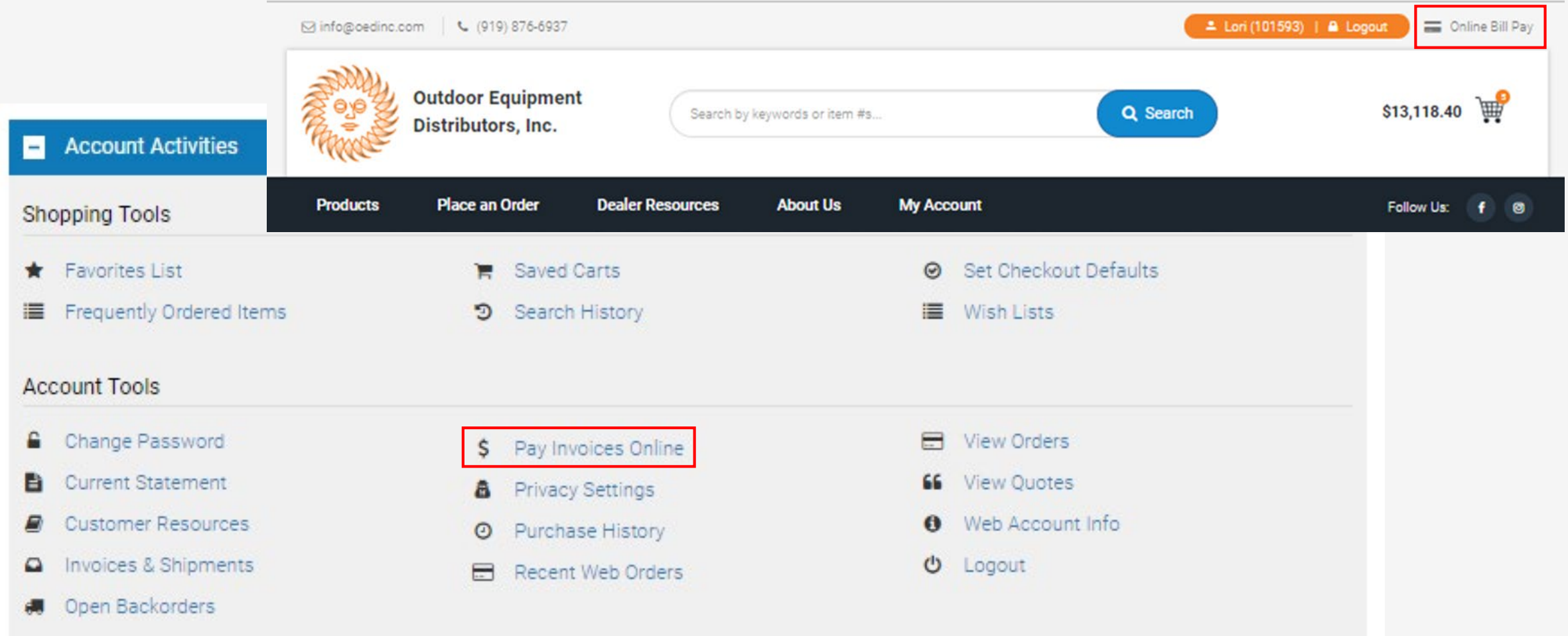

## Online Bill Pay – Step One

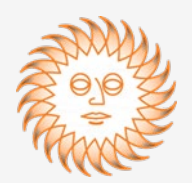

There are two steps to pay your bill online.

You begin by selecting the invoices you wish to pay by clicking on the toggle button(s) to the left of the invoice number(s) desired.

You also have the option of selecting all open invoices by clicking on the toggle button to the left of the word "**Invoice**".

This toggle can either select all or deselect all.

#### Online Invoice Payment - Step 1 of 2

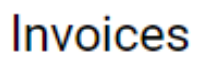

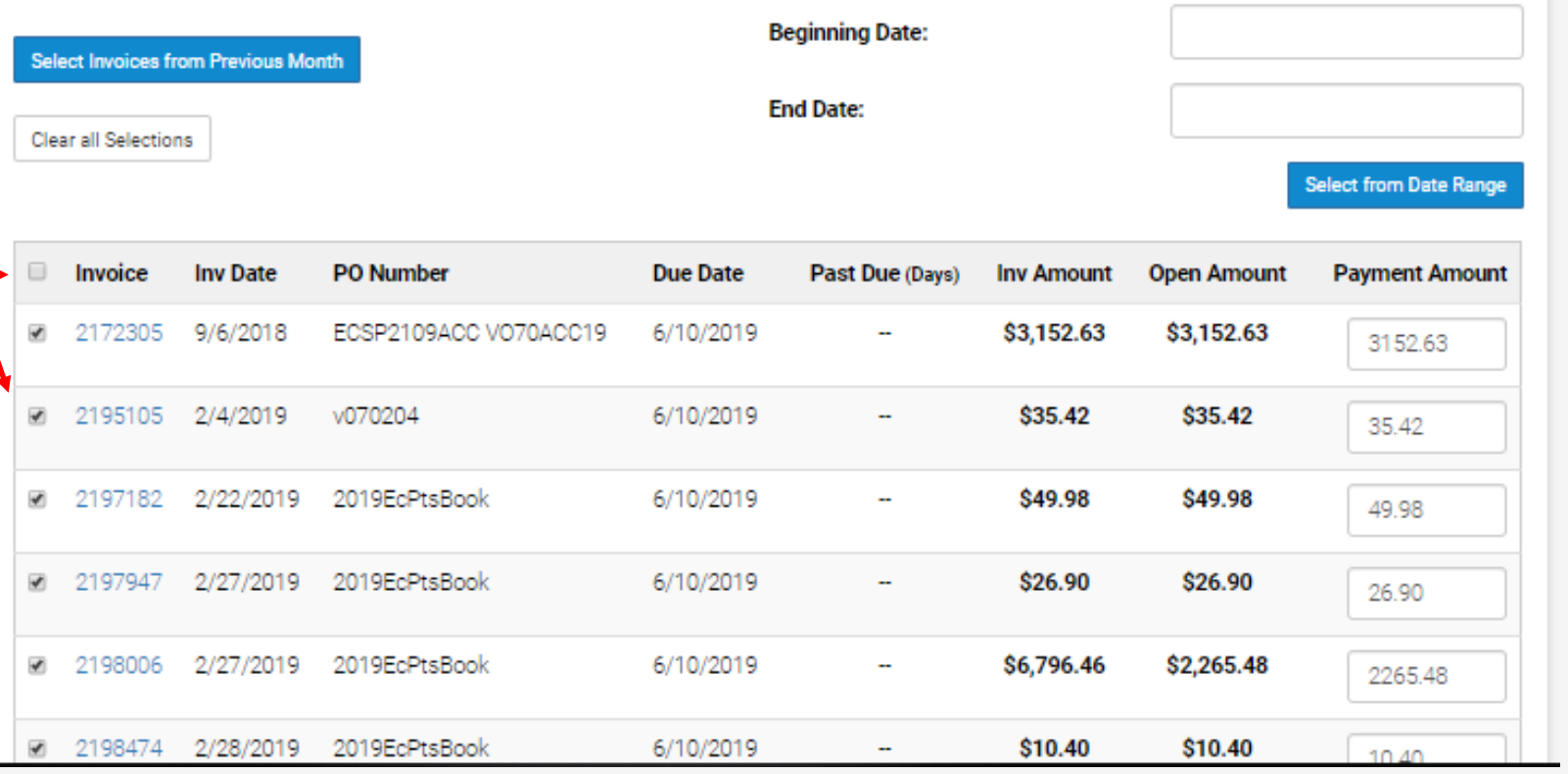

### Online Bill Pay – Step One

nvoicepayment

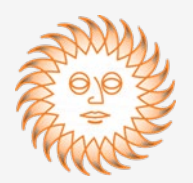

After selecting all the invoices you wish to pay, click on the red "**Calculate Total**" button and it will calculate the total amount of all the selected invoices you wish to pay.

When you are ready to make the payment, click on the blue "**Continue to Payment Method**" button.

You can cancel the process at any time by clicking the "**Cancel & Return to My Account**" link below the blue button.

#### \$158.11 \$158.11 2214132 5/16/2019 V070516 8/10/2019 u, 158.11 2214810 5/20/2019 v070520 6/10/2019 \$347.76 \$347.76  $\ddot{\phantom{0}}$ 347.76 ■ 2215043 2019 v070506 6/10/2019 \$13.39 \$13.39  $5/2$ ÷. 13.39 2215045 5/21/2019 v070502  $\overline{\mathbf{y}}$ 6/10/2019 \$23.90 \$23.90 23.90 2215046 5/21/2019 v070425  $6/10t$ \$2.80 \$2.80 2.80 ■ 2215488 v070523 6/10/2019 \$232.15 33/2019 \$232.15 232.15 Total: \$6.318.92 **Calculate Total Continue To Payment Method** « Cancel & Return to My Account

### Online Bill Pay – Step Two

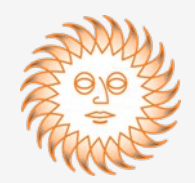

You have two options to pay your invoice(s) online:

- **Credit Card** a 3% convenience fee will automatically be charged using this method
- **E-Check or Bank Account**  no convenience fee will be charged using this method

The Credit Card method is the default setting. To choose the E-Check or Bank Account method, select "**E-Check**" from the drop down.

The system automatically calculates the convenience fee for "**Credit Card"** transactions and displays it for you. This fee does not show for "**E-Check**" transactions.

The **"Total Payment" amount shown for Credit Card**  transactions includes the convenience fee and the total amount of the invoices selected. This is the actual amount that will be billed to your Credit Card.

The **"Total Payment" amount shown for E-Check**  transactions is the total amount of the invoices selected. This is the actual amount that will be deducted from your Bank Account.

#### Online Invoice Payment - Step 2 of 2

Invoices selected for payment

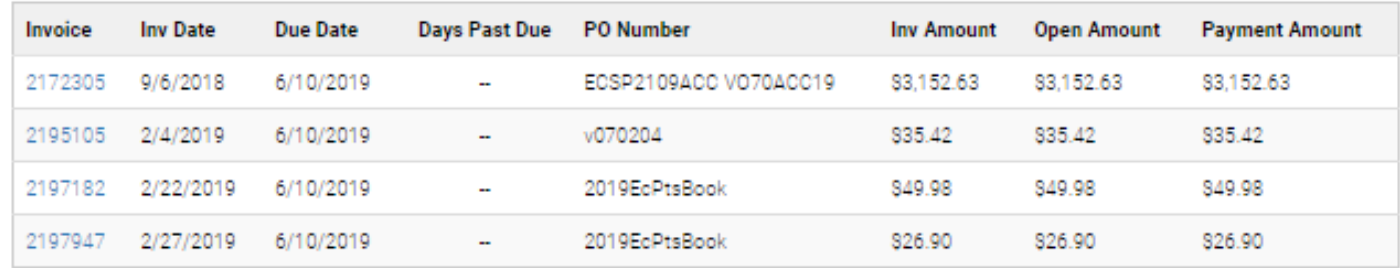

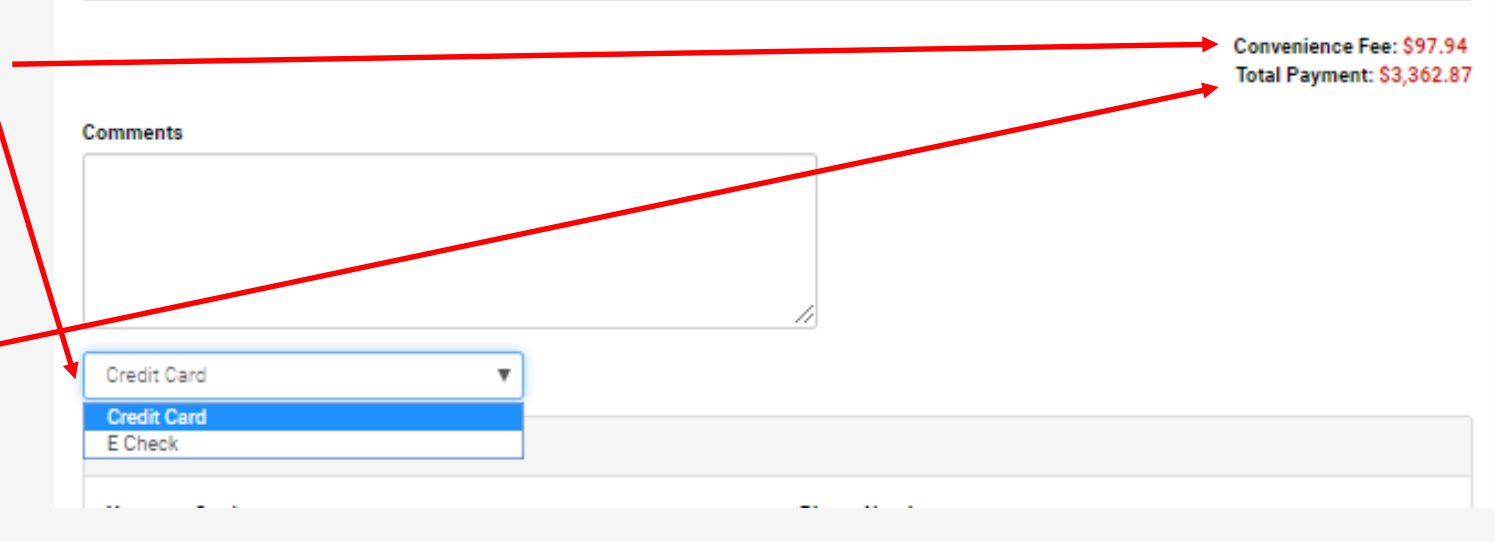

### Online Bill Pay – Step Two

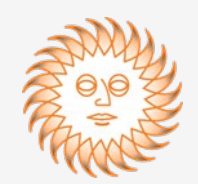

Once you've entered your Credit Card or E-Check information, click on the blue "**Submit Payment**" button to make the payment.

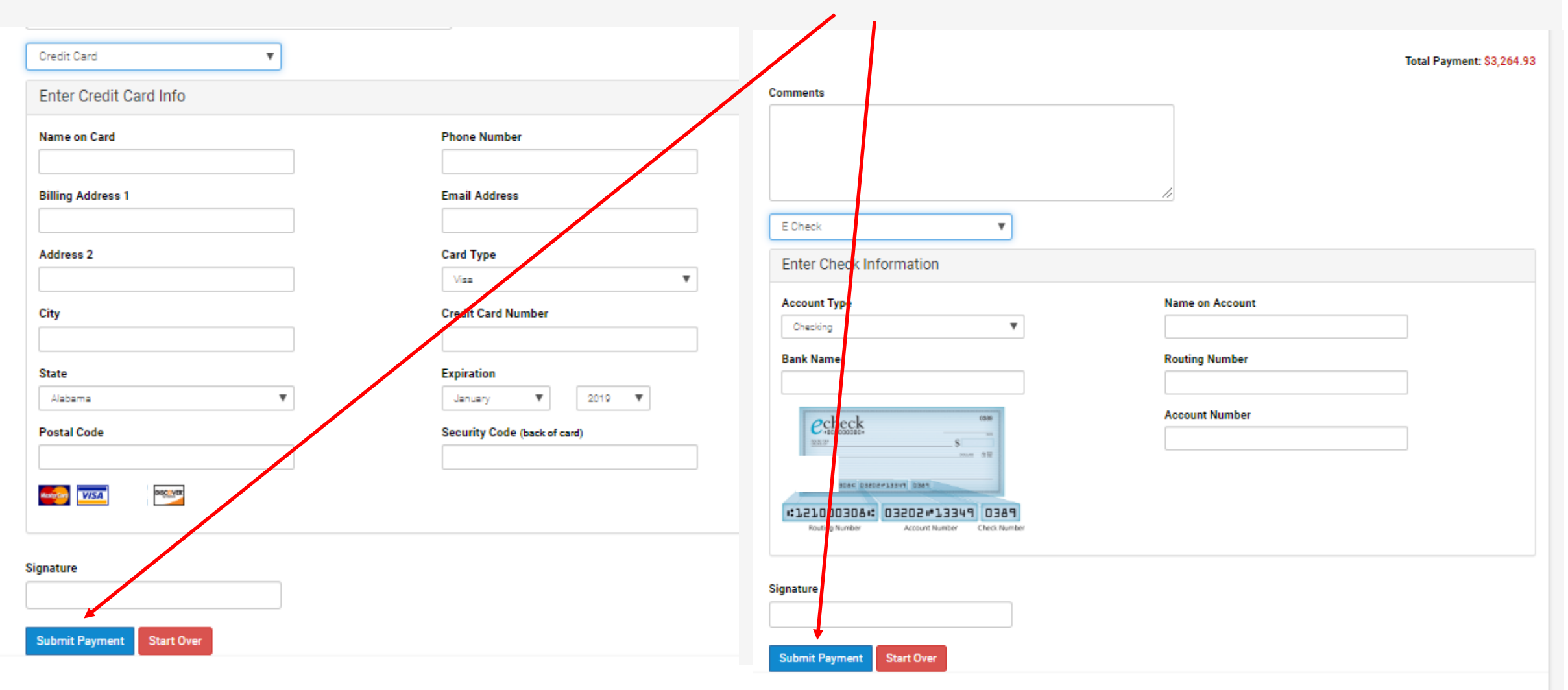